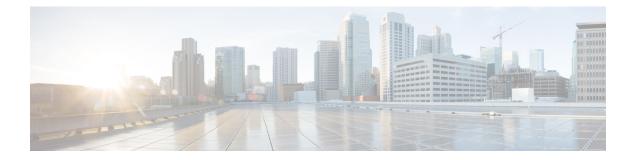

# **Network Configuration Protocol Commands**

This chapter includes commands to configure the Network Configuration (Netconf) Protocol. More details on the Netconf protocol and the Yang model, please see the *System Security Configuration Guide for Cisco ASR 9000 Series Routers*.

- clear netconf-yang agent session, on page 2
- clear netconf-yang agent rate-limit, on page 3
- netconf-yang agent ssh , on page 4
- netconf-yang agent session, on page 5
- netconf-yang agent rate-limit, on page 6
- show netconf-yang clients, on page 7
- show netconf-yang rate-limit, on page 8
- show netconf-yang statistics, on page 9
- ssh server netconf port, on page 11
- ssh server capability netconf-xml, on page 12

# clear netconf-yang agent session

To clear the specified netconf agent session, use the clear netconf-yang agent session in EXEC mode.

clear netconf-yang agent session session-id

| Syntax Description | session-id    | The session-ic      | which needs to be                                  | cleared. |            |              |
|--------------------|---------------|---------------------|----------------------------------------------------|----------|------------|--------------|
| Command Default    | None          |                     |                                                    |          |            |              |
| Command Modes      | EXEC mod      | e                   |                                                    |          |            |              |
| Command History    | Release       | Modificatio         | 1                                                  |          |            |              |
|                    | Release 5.3.0 | This comma          | nd was introduced.                                 |          |            |              |
| Usage Guidelines   | •             | -                   | act the use of this co<br><b>ients</b> command car |          | e required | session-id(s |
| Task ID            | Task ID       | Operation           |                                                    |          |            |              |
|                    | config-serv   | ices read,<br>write |                                                    |          |            |              |

### Example

This example shows how to use the clear netconf-yang agent session command:

RP/0/RSP0/CPU0:router (config) # clear netconf-yang agent session 32125

# clear netconf-yang agent rate-limit

To clear the set rate-limit statistics, use the **clear netconf-yang agent rate-limit** command in the appropriate mode.

## clear netconf-yang agent rate-limit

| Task ID            | Task ID                                    | Operation                                  |  |  |  |  |  |  |  |
|--------------------|--------------------------------------------|--------------------------------------------|--|--|--|--|--|--|--|
| Usage Guidelines   | No specific                                | guidelines impact the use of this command. |  |  |  |  |  |  |  |
|                    | Release 5.3.1                              | This command was introduced.               |  |  |  |  |  |  |  |
| Command History    | Release                                    | Modification                               |  |  |  |  |  |  |  |
| Command Modes      | EXEC                                       |                                            |  |  |  |  |  |  |  |
| Command Default    | None                                       |                                            |  |  |  |  |  |  |  |
| Syntax Description | This command has no keywords or arguments. |                                            |  |  |  |  |  |  |  |

|  | write |
|--|-------|
|  |       |

config-services read,

## Example

This example shows how to use the clear netconf-yang agent rate-limit command:

RP/0/RSP0/CPU0:router # clear netconf-yang agent rate-limit

# netconf-yang agent ssh

To enable netconf agent over SSH (Secure Shell), use the **netconf-yang agent ssh** command in Global Configuration mode. To disable netconf, use the **no** form of the command.

### netconf-yang agent ssh

| Syntax Description | This command has no keywords or arguments. |                           |                             |          |  |  |  |  |  |  |  |  |
|--------------------|--------------------------------------------|---------------------------|-----------------------------|----------|--|--|--|--|--|--|--|--|
| Command Default    | None                                       | None                      |                             |          |  |  |  |  |  |  |  |  |
| Command Modes      | Global Configu                             | Global Configuration mode |                             |          |  |  |  |  |  |  |  |  |
| Command History    | Release I                                  | Nodification              | <br>I                       |          |  |  |  |  |  |  |  |  |
|                    | Release 5.3.0                              | This comma                | nd was introduced.          |          |  |  |  |  |  |  |  |  |
| Usage Guidelines   | SSH is currentl                            | y the suppor              | rted transport method for N | Netconf. |  |  |  |  |  |  |  |  |
| Task ID            | Task ID                                    | Operation                 |                             |          |  |  |  |  |  |  |  |  |
|                    | config-services                            | read,<br>write            |                             |          |  |  |  |  |  |  |  |  |

## Example

This example shows how to use the netconf-yang agent ssh command:

RP/0/RSP0/CPU0:router (config) # netconf-yang agent ssh

# netconf-yang agent session

To set the session details (limits and timeouts) for a netconf-yang agent, use the **netconf-yang agent session** command in the appropriate mode. To remove the configured session limits and timeouts, use the **no** form of the command.

netconf-yang agent session { limit value | absolute-timeout value | idle-timeout value } no netconf-yang agent session { limit value | absolute-timeout value | idle-timeout value }

| Syntax Description | limit value                    | Sets the maximum count for concurrent netconf-yang sessions. Range is 1 to 1024.                                                                                                    |
|--------------------|--------------------------------|----------------------------------------------------------------------------------------------------|
|                    | absolute-timeout value         | <ul> <li>Enables session absolute timeout and sets the absolute session lifetime. Range is</li> <li>1 to 1440. Unit is minutes.</li> </ul>                                                                                                    |
|                    | idle-timeout value             | Enables session idle timeout and sets the idle session lifetime. Range is 1 to 1440. Unit is minutes.                                                                                                    |
| Command Default    | By default, no limits are      | set                                                                                                    |
| Command Modes      | Global Configuration me        | ode                                                                                                    |
| Command History    | Release Modificat              | tion                                                                                                    |
|                    | Release This comm<br>5.3.1     | mand was introduced.                                                                                                    |
| Usage Guidelines   | No specific guidelines ir      | npact the use of this command.                                                                                                    |
| Task ID            | Task ID Operation              | DN CONTRACTOR CONTRACTOR CONTRA CONTRACTOR CONTRACTOR C |
|                    | config-services read,<br>write |                                                                                                    |
|                    | Example                        |                                                                                                    |

This command shows how to use the **netconf-yang agent session** command:

RP/0/RSP0/CPU0:router (config) # netconf-yang agent session limit

## netconf-yang agent rate-limit

To set the rate-limit for the netconf yang agent, use the **netconf-yang agent rate-limit** command in the appropriate mode. To delete the set rate-limit, use the **no** form of the command.

netconf-yang agent rate-limit bytes no netconf-yang agent rate-limit bytes

**Syntax Description** The number of bytes to process per second. Range is 4096-4294967295. It is based on the size of bytes the request(s) from the client to the netconf server. By default, no limit is set **Command Default** Global Configuration mode **Command Modes Command History** Release Modification Release This command was introduced. 5.3.1 No specific guidelines impact the use of this command. **Usage Guidelines** Use the **show netconf-yang rate-limit** command to check if the set limit is adequate. Task ID Task ID Operation config-services read, write

### Example

This example shows how to use the **netconf-yang agent rate-limit** command:

RP/0/RSP0/CPU0:router # netconf-yang agent rate-limit 5000

# show netconf-yang clients

To display the client details for netconf-yang, use the show netconf-yang clients command in EXEC mode.

|                    | show netconf-yang clients                  |                      |                        |         |  |  |  |  |  |
|--------------------|--------------------------------------------|----------------------|------------------------|---------|--|--|--|--|--|
| Syntax Description | This command has no keywords or arguments. |                      |                        |         |  |  |  |  |  |
| Command Default    | None                                       | None                 |                        |         |  |  |  |  |  |
| Command Modes      | EXEC mod                                   | e                    |                        |         |  |  |  |  |  |
| Command History    | Release                                    | Modification         |                        |         |  |  |  |  |  |
|                    | Release 5.3.0                              | This comma           | nd was introduced.     |         |  |  |  |  |  |
| Usage Guidelines   | No specific                                | guidelines imp       | act the use of this co | ommand. |  |  |  |  |  |
| Task ID            | Task ID                                    | Operation            |                        |         |  |  |  |  |  |
|                    | config-serv                                | config-services read |                        |         |  |  |  |  |  |
|                    |                                            |                      |                        |         |  |  |  |  |  |

## Example

This example shows how to use the show netconf-yang clients command:

| RP/0/RSP0/CPU0:rou      | ter (config) # | sh netconf-yang clients |              |      |  |  |  |  |  |
|-------------------------|----------------|-------------------------|--------------|------|--|--|--|--|--|
| Netconf clients         |                |                         |              |      |  |  |  |  |  |
| client session ID       | NC version     | client connect time     | last OP time | last |  |  |  |  |  |
| OP type   <lock></lock> |                |                         |              |      |  |  |  |  |  |
| 22969                   | 1.1            | 0d 0h 0m 2s             | 11:11:24     |      |  |  |  |  |  |
| close-session           | Nol            |                         |              |      |  |  |  |  |  |
| 15389                   | 1.1            | Od Oh Om 1s             | 11:11:25     |      |  |  |  |  |  |
| get-config              | Nol            |                         |              |      |  |  |  |  |  |

### **Table 1: Field descriptions**

| Field name             | Description                                                         |
|------------------------|---------------------------------------------------------------------|
| Client session ID      | Assigned session identifier                                         |
| NC version             | Version of the Netconf client as advertised in the hello message    |
| Client connection time | Time elapsed since the client was connected                         |
| Last OP time           | Last operation time                                                 |
| Last OP type           | Last operation type                                                 |
| Lock (yes or no)       | To check if the session holds a lock on the configuration datastore |

# show netconf-yang rate-limit

To display the statistics of the total data dropped, due to the set rate-limit, use the **show netconf-yang rate-limit** command in the appropriate mode.

## show netconf-yang rate-limit

| Syntax Description | This comm     | This command has no keywords or arguments. |  |  |  |  |  |  |  |
|--------------------|---------------|--------------------------------------------|--|--|--|--|--|--|--|
| Command Default    | None          |                                            |  |  |  |  |  |  |  |
| Command Modes      | EXEC          |                                            |  |  |  |  |  |  |  |
| Command History    | Release       | Modification                               |  |  |  |  |  |  |  |
|                    | Release 5.3.1 | This command was introduced.               |  |  |  |  |  |  |  |
| Usage Guidelines   | No specific   | guidelines impact the use of this command  |  |  |  |  |  |  |  |

| Task ID | Task ID         | Operation |  |  |
|---------|-----------------|-----------|--|--|
|         | config-services | read      |  |  |

#### Example

This example shows how to use the **show netconf-yang rate-limit** command:

RP/0/RSP0/CPU0:router # show netconf-yang rate-limit
rate-limit statistics
Total data dropped: 0 Bytes

# show netconf-yang statistics

To display the statistical details for netconf-yang, use the **show netconf-yang statistics** command in EXEC mode.

## show netconf-yang statistics

| Syntax Description | This command has no keywords or arguments. |                                            |  |  |  |  |  |  |
|--------------------|--------------------------------------------|--------------------------------------------|--|--|--|--|--|--|
| Command Default    | None                                       |                                            |  |  |  |  |  |  |
| Command Modes      | EXEC mod                                   | e                                          |  |  |  |  |  |  |
| Command History    | Release                                    | Modification                               |  |  |  |  |  |  |
|                    | Release 5.3.0                              | This command was introduced.               |  |  |  |  |  |  |
| Usage Guidelines   | No specific                                | guidelines impact the use of this command. |  |  |  |  |  |  |
| Task ID            | Task ID                                    | Operation                                  |  |  |  |  |  |  |

config-services read

## Example

### This example shows how to use the show netconf-yang statistics command:

RP/0/RSP0/CPU0:router (config) # sh netconf-yang statistics
Summary statistics

| 5          | unning | агу  | SLALL | SLICS |       |           |     |      |       |     |     |      |       |      |     |    |    |     |  |
|------------|--------|------|-------|-------|-------|-----------|-----|------|-------|-----|-----|------|-------|------|-----|----|----|-----|--|
| # requests |        |      |       |       |       |           | t   | otal | time  | min | tim | e pe | r req | uest | max |    |    |     |  |
|            | time   | e pe | r req | uest  | avg t | ime       | peı | rec  | quest |     |     |      |       |      |     |    |    |     |  |
| 0          | the:   | r    |       |       |       |           |     | 0    |       | 0h  | 0m  | 0s   | Oms   |      | 0h  | 0m | 0s | Oms |  |
|            | 0h     | Om   | 0s    | 0ms   | 01    | n 0       | m   | 0s   | 0ms   |     |     |      |       |      |     |    |    |     |  |
| С          | lose   | e-se | ssion |       |       |           |     | 4    |       | 0h  | 0m  | 0s   | 3ms   |      | 0h  | 0m | 0s | Oms |  |
|            | 0h     | Om   | 0s    | 1ms   | 01    | n 0       | m   | 0s   | 0ms   |     |     |      |       |      |     |    |    |     |  |
| k          | ill.   | -ses | sion  |       |       |           |     | 0    |       | 0h  | 0m  | 0s   | Oms   |      | 0h  | Om | 0s | 0ms |  |
|            | 0h     | Om   | 0s    | 0ms   | 01    | n 0       | m   | 0s   | 0ms   |     |     |      |       |      |     |    |    |     |  |
| q          | et-:   | sche | ma    |       |       |           |     | 0    |       | 0h  | 0m  | 0s   | 0ms   |      | 0h  | 0m | 0s | Oms |  |
| _          | 0h     | Om   |       | 0ms   | 01    | n 0       | m   | 0s   | 0ms   |     |     |      |       |      |     |    |    |     |  |
| q          | et     |      |       |       |       |           |     | 0    |       | 0h  | 0m  | 0s   | 0ms   |      | 0h  | 0m | 0s | Oms |  |
| 2          | 0h     | Om   | 0s    | 0ms   | 01    | n 0       | m   | 0s   | 0ms   |     |     |      |       |      |     |    |    |     |  |
| q          | et-    | conf | iq    |       |       |           |     | 1    |       | 0h  | 0m  | 0s   | 1ms   |      | 0h  | 0m | 0s | 1ms |  |
| _          |        | Om   | -     | 1ms   | 01    | л 0       | m   | 0s   | 1ms   |     |     |      |       |      |     |    |    |     |  |
| е          | dit    | -con | fiq   | - 1   |       |           |     | 31   | - 1   | 0h  | 0m  | 0s   | 2ms   |      | 0h  | 0m | 0s | Oms |  |
|            |        | Om   | -     | 1ms   | 01    | n O       | m   | 0s   | 0ms   |     |     |      |       |      |     |    |    |     |  |
| С          | omm:   | it   |       |       |       |           |     | 0    |       | 0h  | 0m  | 0s   | 0ms   |      | 0h  | 0m | 0s | 0ms |  |
|            | 0h     | Om   | 0s    | 0ms   | 01    | n O       | m   | 0s   | 0ms   |     |     |      |       |      |     |    |    |     |  |
| С          | ance   | el-c | ommit |       |       |           |     | 01   |       | 0h  | Om  | 0s   | 0ms   |      | 0h  | Om | 0s | 0ms |  |
|            | 0h     | Om   | 0s    | 0ms   | 01    | л 0       | m   | 0s   | 0ms   |     |     |      |       |      |     |    |    |     |  |
| 1          | ock    |      |       |       |       |           |     | 01   |       | 0h  | Om  | 0s   | 0ms   |      | 0h  | Om | 0s | 0ms |  |
|            | 0h     | Om   | 0s    | 0ms   | 01    | л 0       | m   | 0s   | 0ms   |     |     |      |       |      |     |    |    |     |  |
| 11         | nlo    | ck   |       |       |       |           |     | 0    |       | 0h  | 0m  | 0s   | 0ms   |      | 0h  | 0m | 0s | 0ms |  |
|            |        | Om   | 0s    | 0ms   | 01    | л ()<br>1 | m   | 0s   | 0ms   |     |     |      |       |      |     |    |    |     |  |
|            |        |      |       |       | 0.    | - 0       |     |      |       |     |     |      |       |      |     |    |    |     |  |

| discard-changes  |        |    | 0  |     | 0h | Om | 0s | Oms | 0h | Om | 0s | Oms |
|------------------|--------|----|----|-----|----|----|----|-----|----|----|----|-----|
| Oh Om Os Om      | ıs  Oh | Om | 0s | 0ms |    |    |    |     |    |    |    |     |
| validate         |        |    | 0  |     | Oh | 0m | 0s | Oms | 0h | 0m | 0s | 0ms |
| Oh Om Os Om      | ıs  Oh | Om | 0s | 0ms |    |    |    |     |    |    |    |     |
| xml parse        |        |    | 8  |     | Oh | 0m | 0s | 4ms | Oh | Om | 0s | 0ms |
| Oh Om Os 1m      | ıs  Oh | Om | 0s | 0ms |    |    |    |     |    |    |    |     |
| netconf processo | r      |    | 8  |     | Oh | 0m | 0s | 6ms | 0h | 0m | 0s | 0ms |
| Oh Om Os 1m      | ıs  Oh | Om | 0s | 0ms |    |    |    |     |    |    |    |     |

## **Table 2: Field descriptions**

| Field name           | Description                                           |
|----------------------|-------------------------------------------------------|
| Requests             | Total number of processed requests of a given type    |
| Total time           | Total processing time of all requests of a given type |
| Min time per request | Minimum processing time for a request of a given type |
| Max time per request | Maximum processing time for a request of a given type |
| Avg time per request | Average processing time for a request type            |

# ssh server netconf port

To configure a port for the netconf SSH server, use the **ssh server netconf port** command in Global Configuration mode. To return to the default port, use the **no** form of the command.

ssh server netconf port port number

| Syntax Description | port Port port-number                                                                                                    | number for the netconf SSH server (default port number is 830).                                                                           |  |  |  |  |  |  |  |
|--------------------|----------------------------------------------------------------------------------------------------|----------------------------------------------------------------------------------------------------|--|--|--|--|--|--|--|
| Command Default    | The default port number is 830.                                                                                                    |                                                                                                    |  |  |  |  |  |  |  |
| Command Modes      | Global Configuration mode                                                                                                    |                                                                                                    |  |  |  |  |  |  |  |
| Command History    | Release Modification                                                                                                    |                                                                                                    |  |  |  |  |  |  |  |
|                    | Release This com<br>5.3.0                                                                                                    | This command was introduced.                                                                                                    |  |  |  |  |  |  |  |
|                    | Release 6.0 The <b>ssh server netconf</b> command is no longer auto completed to configure the default port. This command is now optional |                                                                                                    |  |  |  |  |  |  |  |
| Usage Guidelines   |                                                                                                    | .0.0 it is no longer sufficient to configure a netconf port to enable netconf subsystem onf needs to be at least configured for one vrf.  |  |  |  |  |  |  |  |
| Task ID            | Task Operations<br>ID                                                                                                    |                                                                                                    |  |  |  |  |  |  |  |
|                    | crypto read,<br>write                                                                                                    |                                                                                                    |  |  |  |  |  |  |  |
| Examples           | This example shows ho                                                                                                    | w to use the ssh server netconf port command with port 831:                                                                               |  |  |  |  |  |  |  |
|                    | RP/0/RSP0/CPU0:router# <b>configure</b><br>RP/0/RSP0/CPU0:router(config)# <b>ssh server netconf port 831</b>                              |                                                                                                    |  |  |  |  |  |  |  |
| Related Commands   | Command                                                                                                    | Description                                                                                                    |  |  |  |  |  |  |  |
|                    | ssh server netconf                                                                                                    | Configures the vrf(s), where netconf subsystem requests are to be received.                                                               |  |  |  |  |  |  |  |
|                    | netconf-yang agent ssh                                                                                                    | Configures the <b>ssh netconf-yang backend</b> for the netconf subsystem (Required to allow the system to service netconf-yang requests). |  |  |  |  |  |  |  |
|                    |                                                                                                    | For more information, see the Cisco ASR 9000 Series Aggregation Services Router<br>System Management Command Reference.                   |  |  |  |  |  |  |  |

## ssh server capability netconf-xml

To enable NETCONF reach XML subsystem via port 22, use the **ssh server capability netconf-xml** command in in the Global Configuration mode. Use **no** form of this command to disable NETCONF reach XML subsystem.

ssh server capability netconf-xml

**Syntax Description** This command has no keywords or arguments.

**Command Default** Port 22 is the default port.

**Command Modes** Global configuration

| Command History | Release       | Modification                 |  |  |
|-----------------|---------------|------------------------------|--|--|
|                 | Release 6.1.4 | This command was introduced. |  |  |

Usage Guidelines To use this command, you must be in a user group associated with a task group that includes appropriate task IDs. If the user group assignment is preventing you from using a command, contact your AAA administrator for assistance.

```
    Task ID
    Task ID
    Operations

    ID
    crypto
    read, write
```